## **Pick List**

## Overview

- 1. This screen helps the user to pick the lots for the blend sheet based on the "Pick Preference" setting
- 2. The screen lists the lots for each item as below
  - a. On best match, the lot having equal or more quantity is listed
  - b. On partial match, the lots having lesser quantity are given preference
- 3. Once the auto-pick list is populated, the user will be able to change the lot and pick quantity
- 4. When the picked quantity is less, the user can click on "Add Lot" to add the other lots of same RT-number
- 5. The user can select the fork-lift operator ID in "Assigned To" option
- 6. When the pick list is saved in this screen, the status of the blend sheet will be changed to "Picking"
- The user has an option to Stage the raw tea to the kitting area by clicking on "Stage" button
- 8. The user has an option to "Transfer" the staged kit
- "Pick List Report" prints the pick list
  Following is the "Kit Pick List Editor" screen

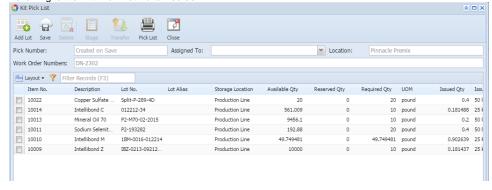